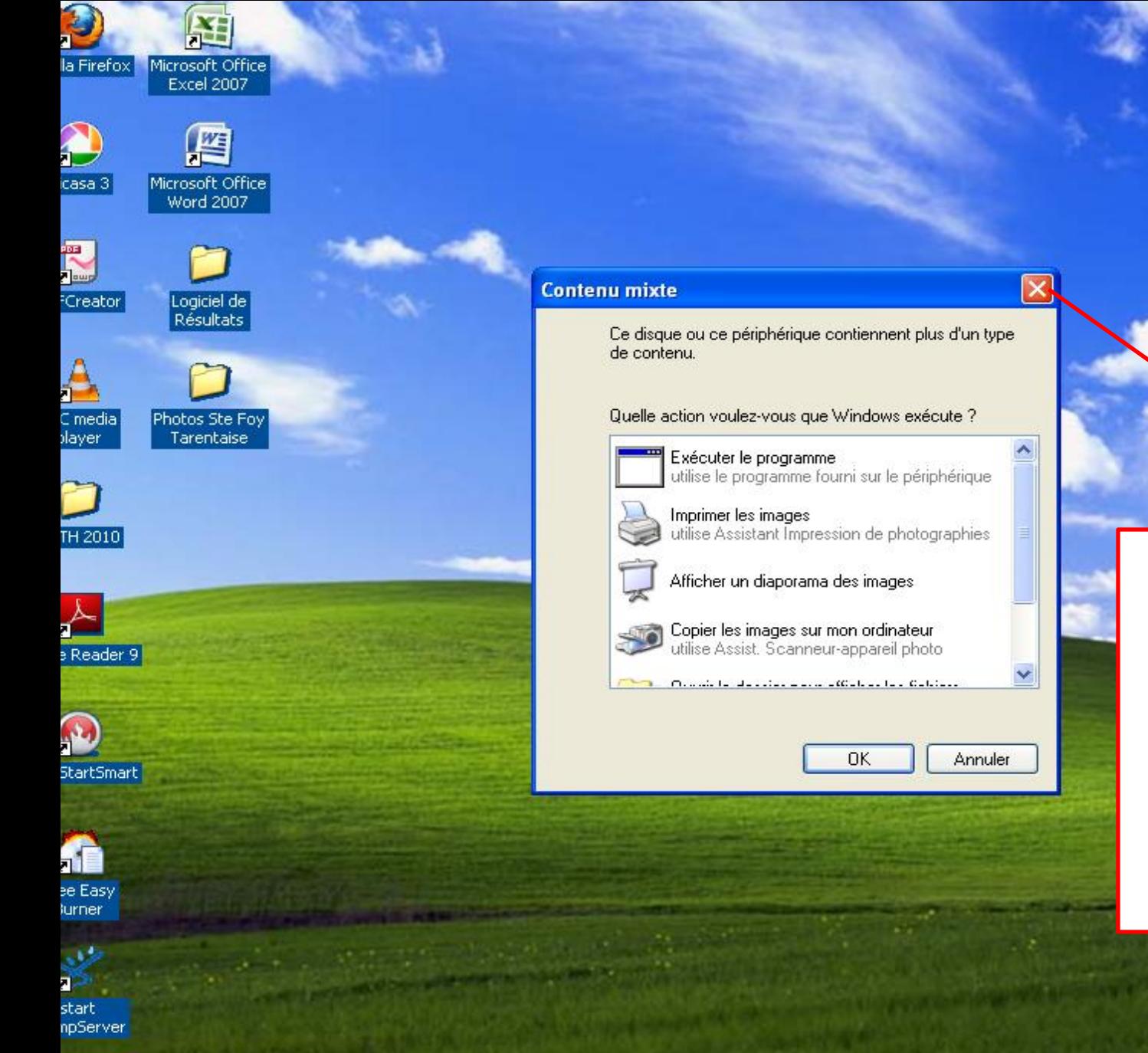

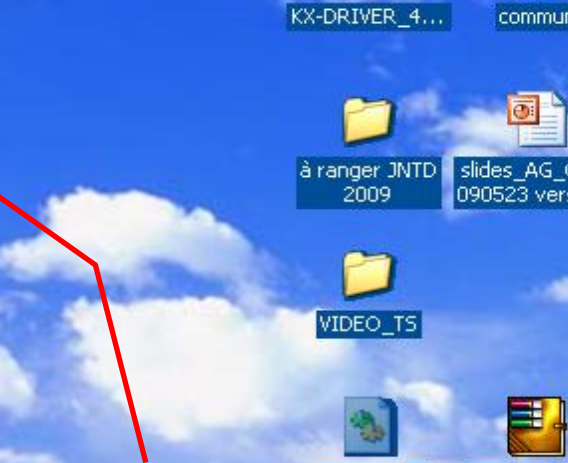

Lorsque vous insérez la clé, cette boîte de dialogue apparaît : la fermer et aller dans « Démarrer » puis « Poste de travail »

Corbeille

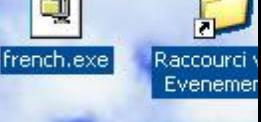

**FILE** 

install\_flash

Q

démarrer

 $C_1$ Boîte de réception...

descriptif utilisatio...

Microsoft PowerP...

**KET 4000 40% 15** 

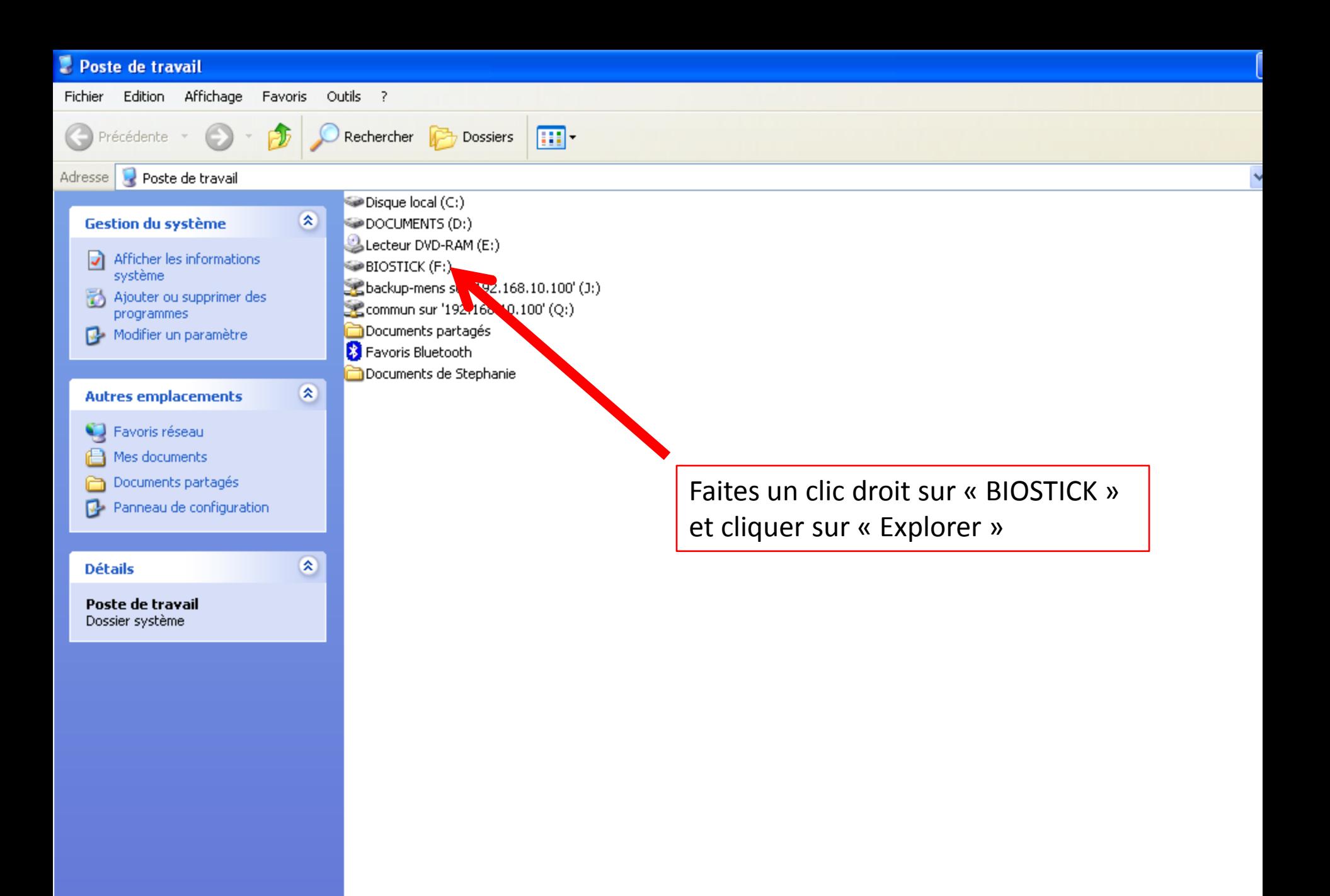

## **BIOSTICK (F:)**

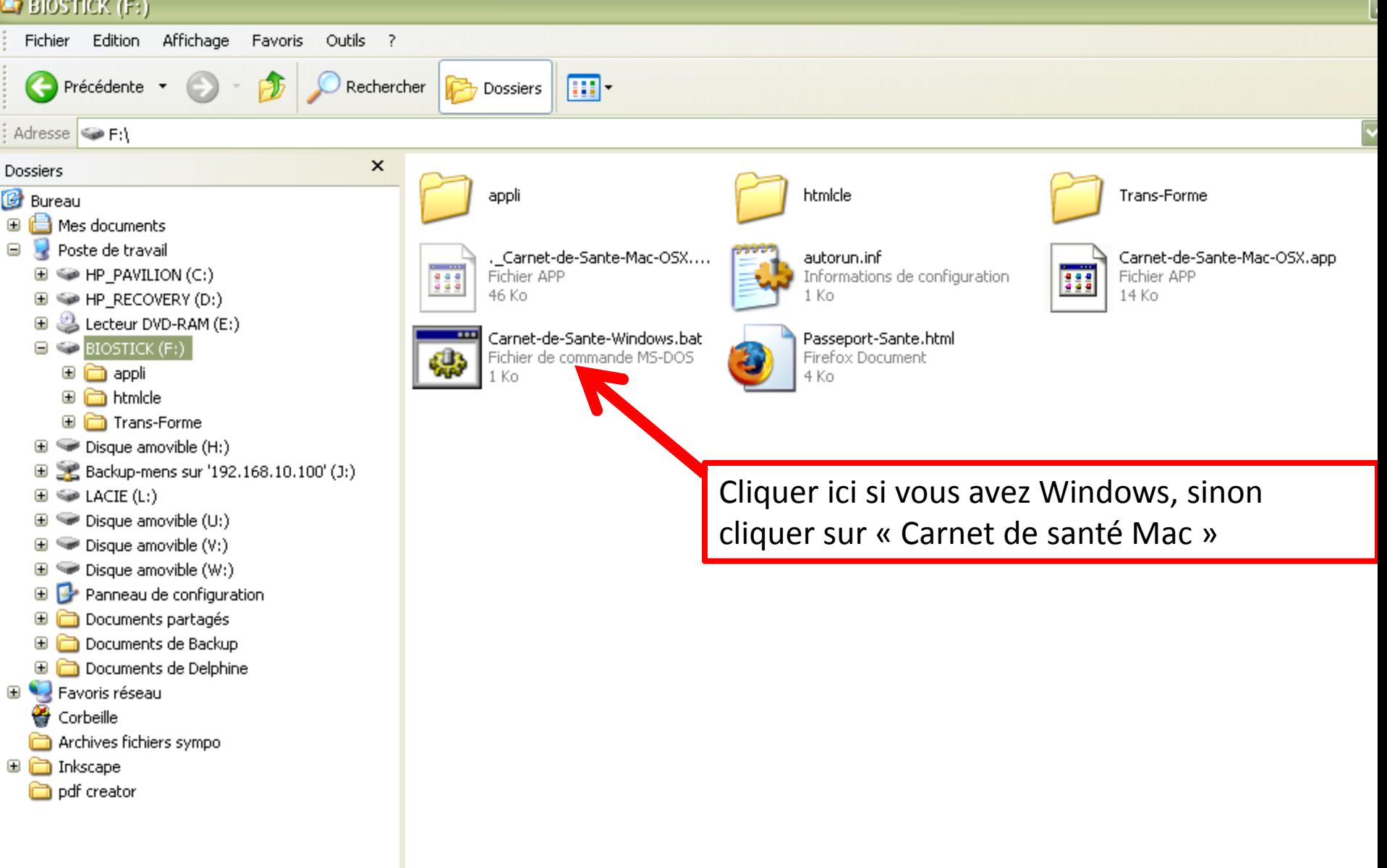

## **EX BIOSTICK (F:)**

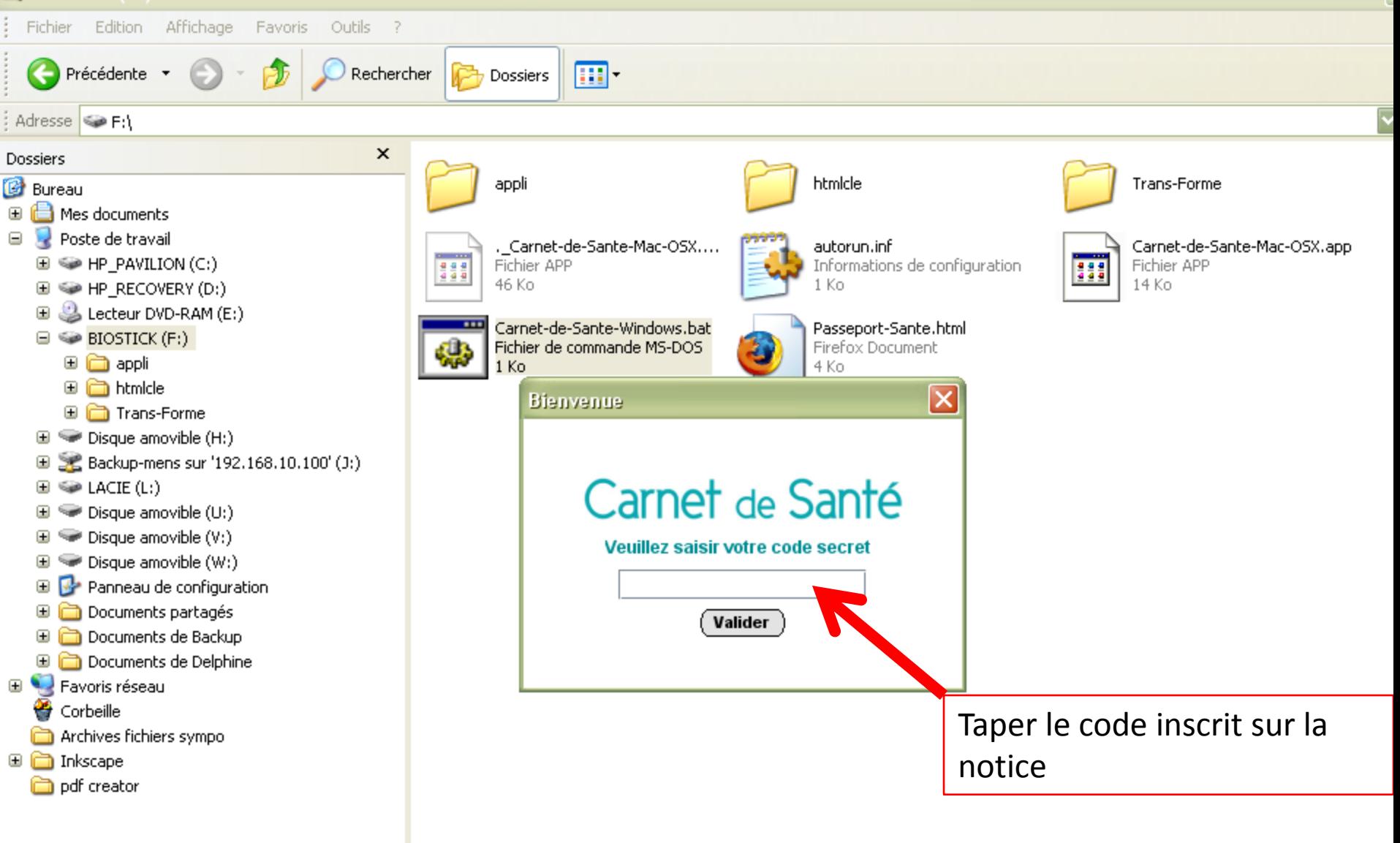

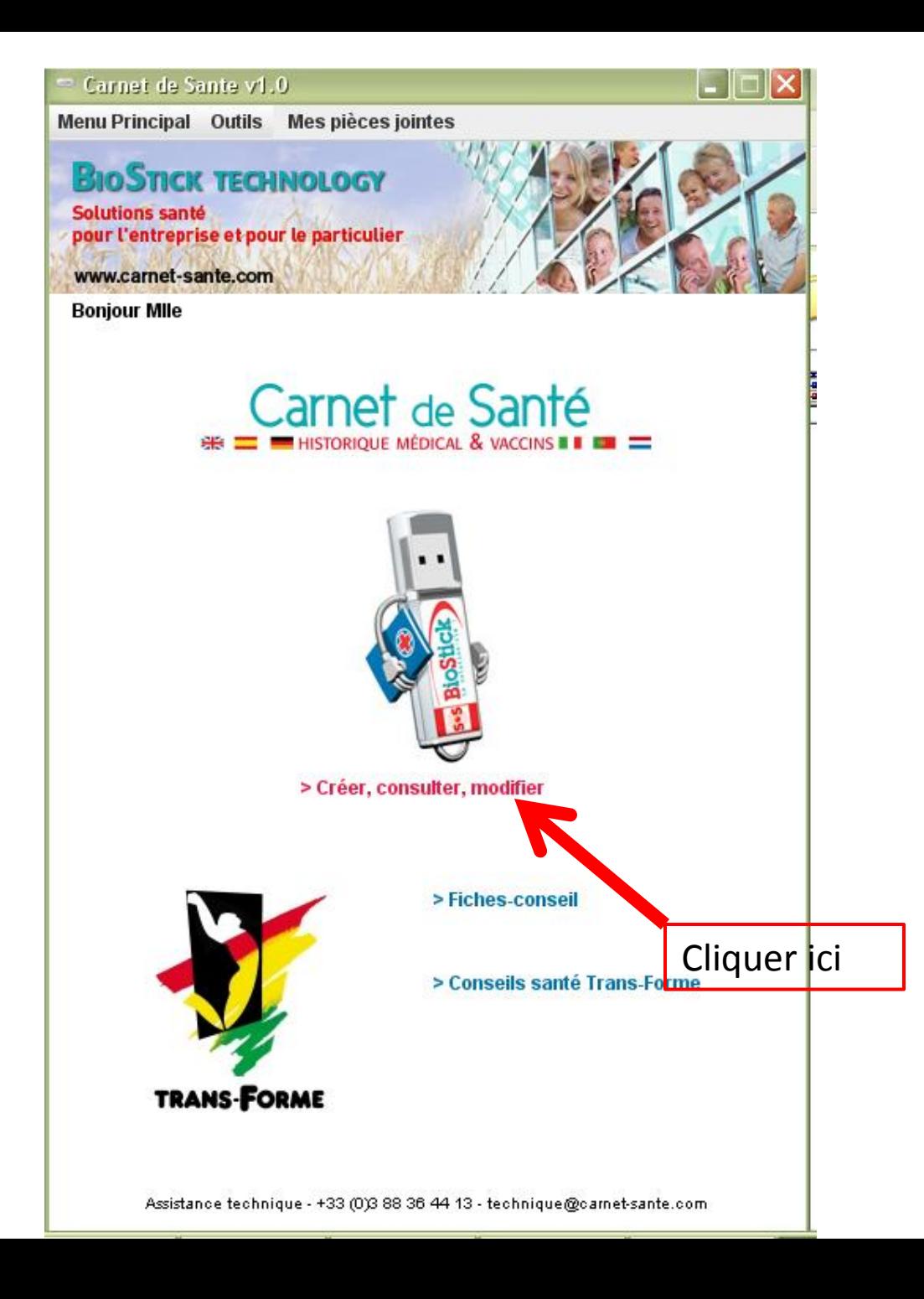

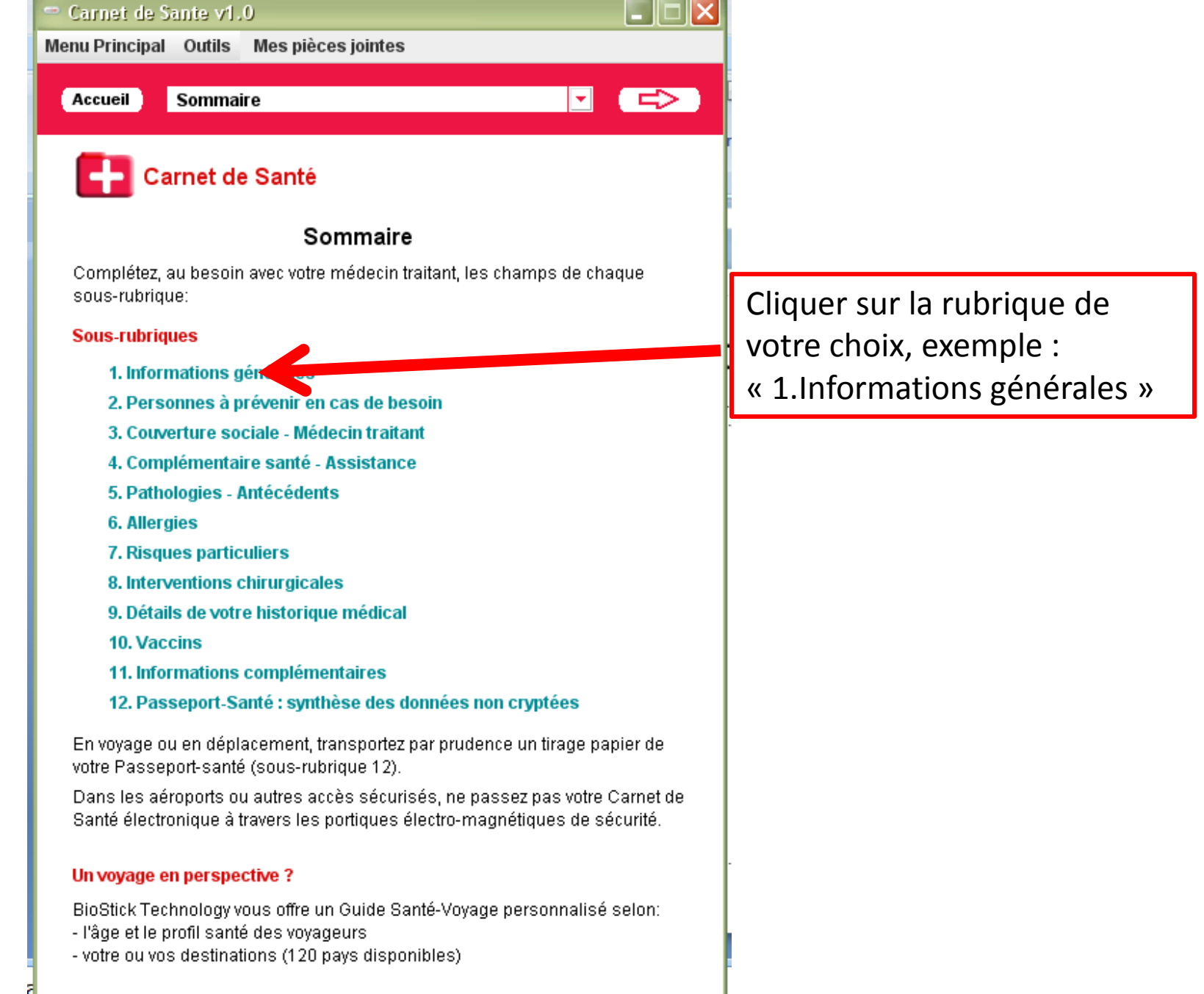

## > Etablissez votre Guide Santé-Vovage

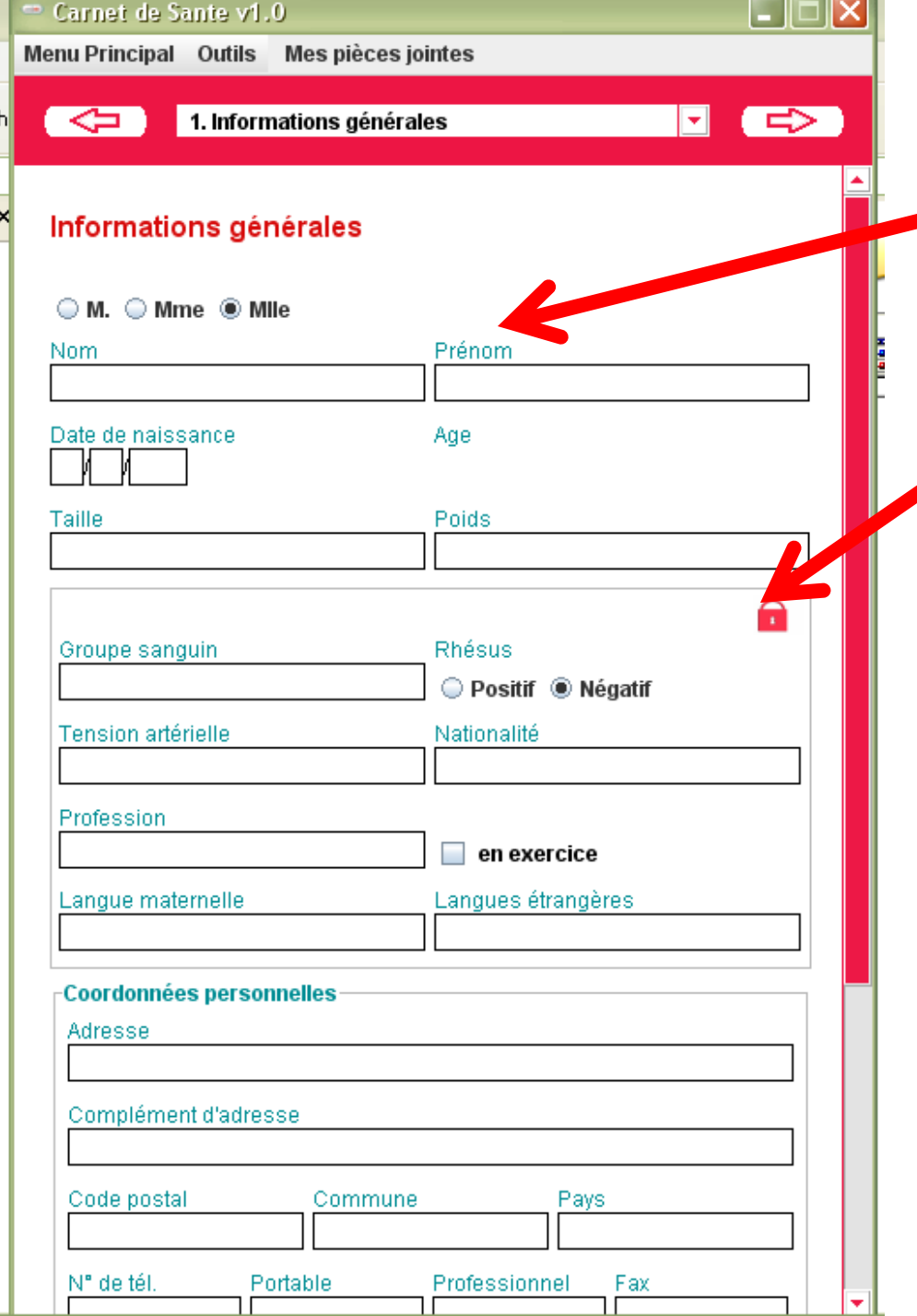

Compléter. Cocher ou décocher (en cliquant sur le cadenas) pour rendre ces données accessibles ou non.

- : non accessible
- : accessible

∩

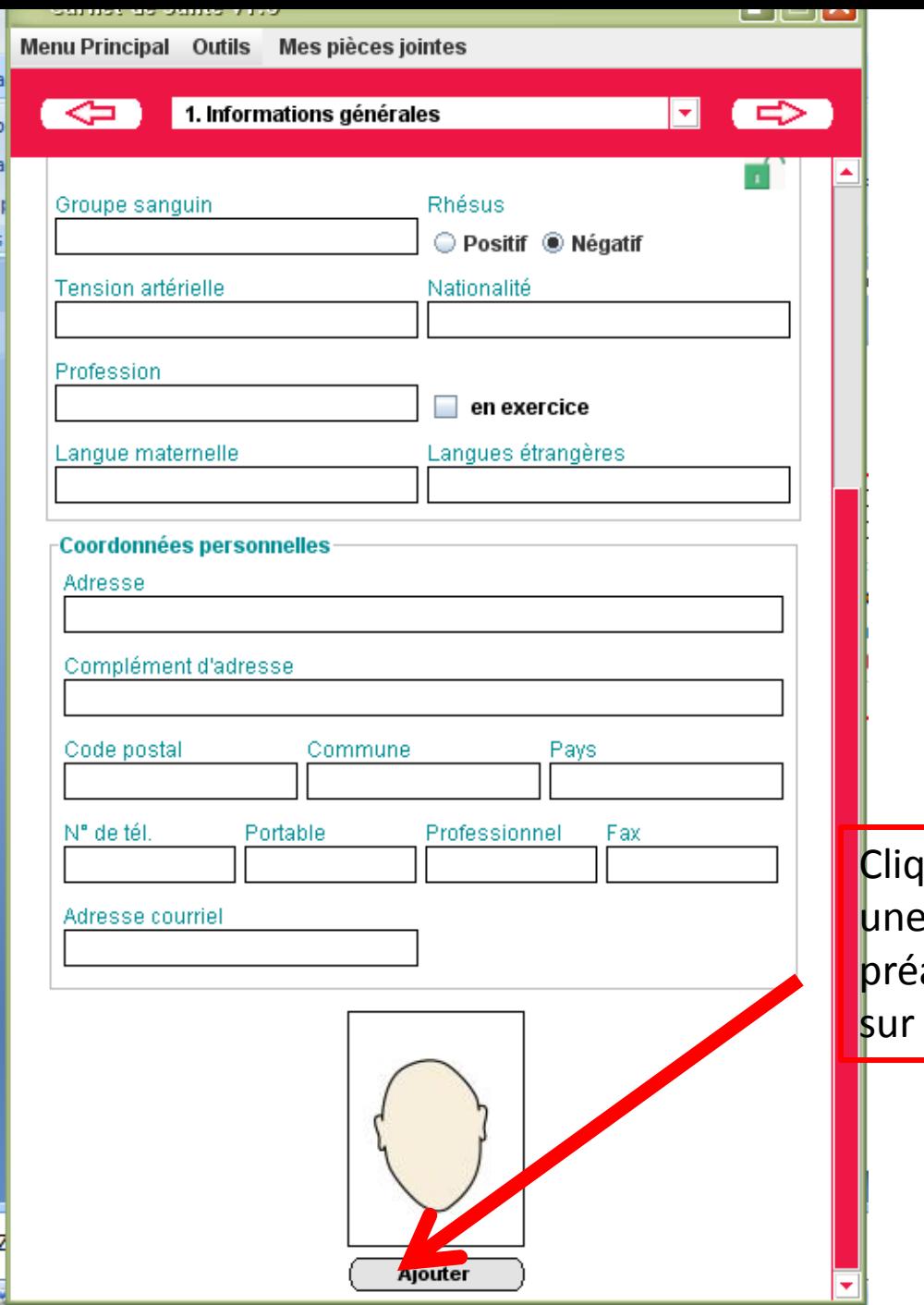

quer ici pour ajouter photo de vous alablement enregistrer votre ordinateur.

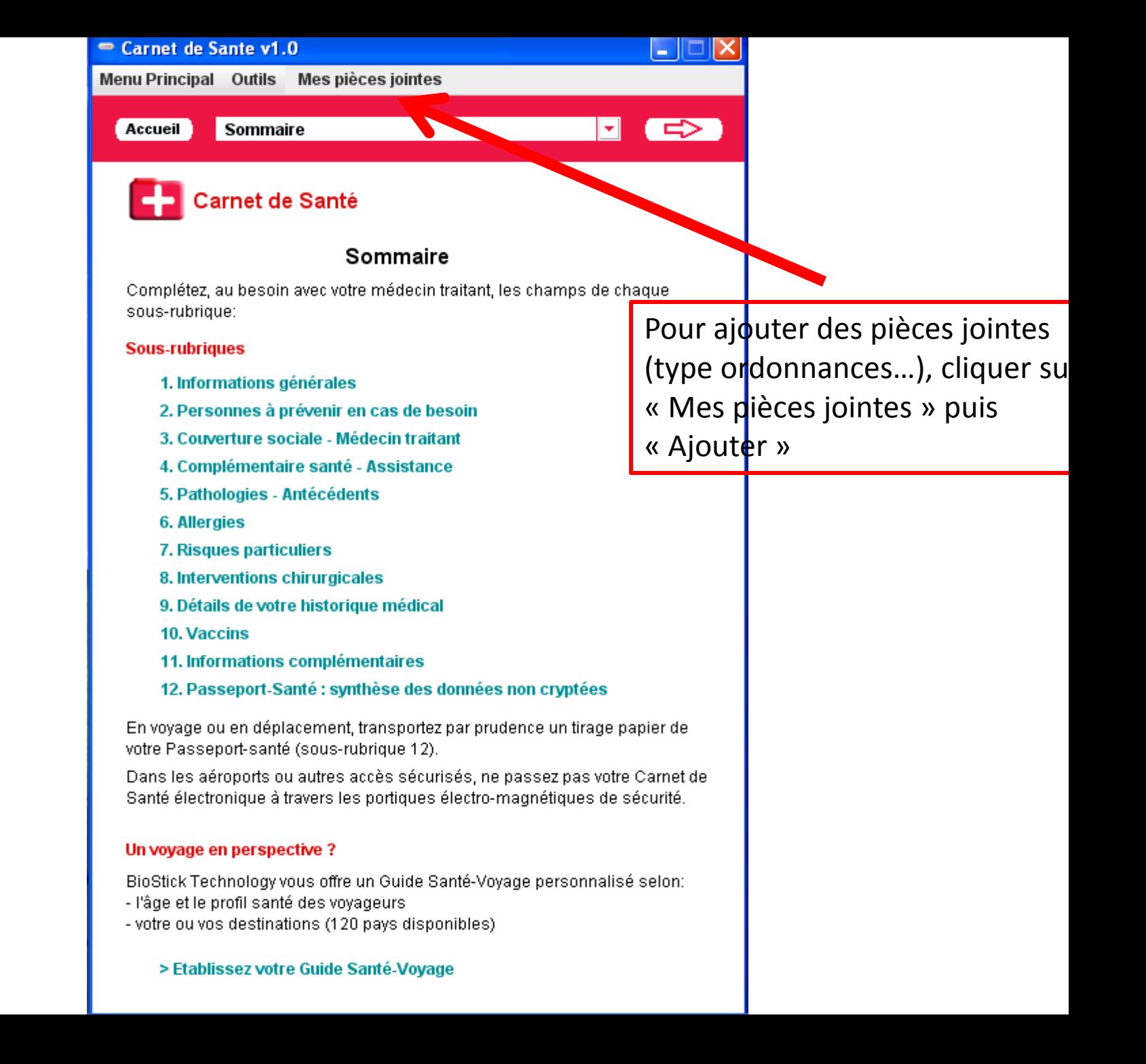

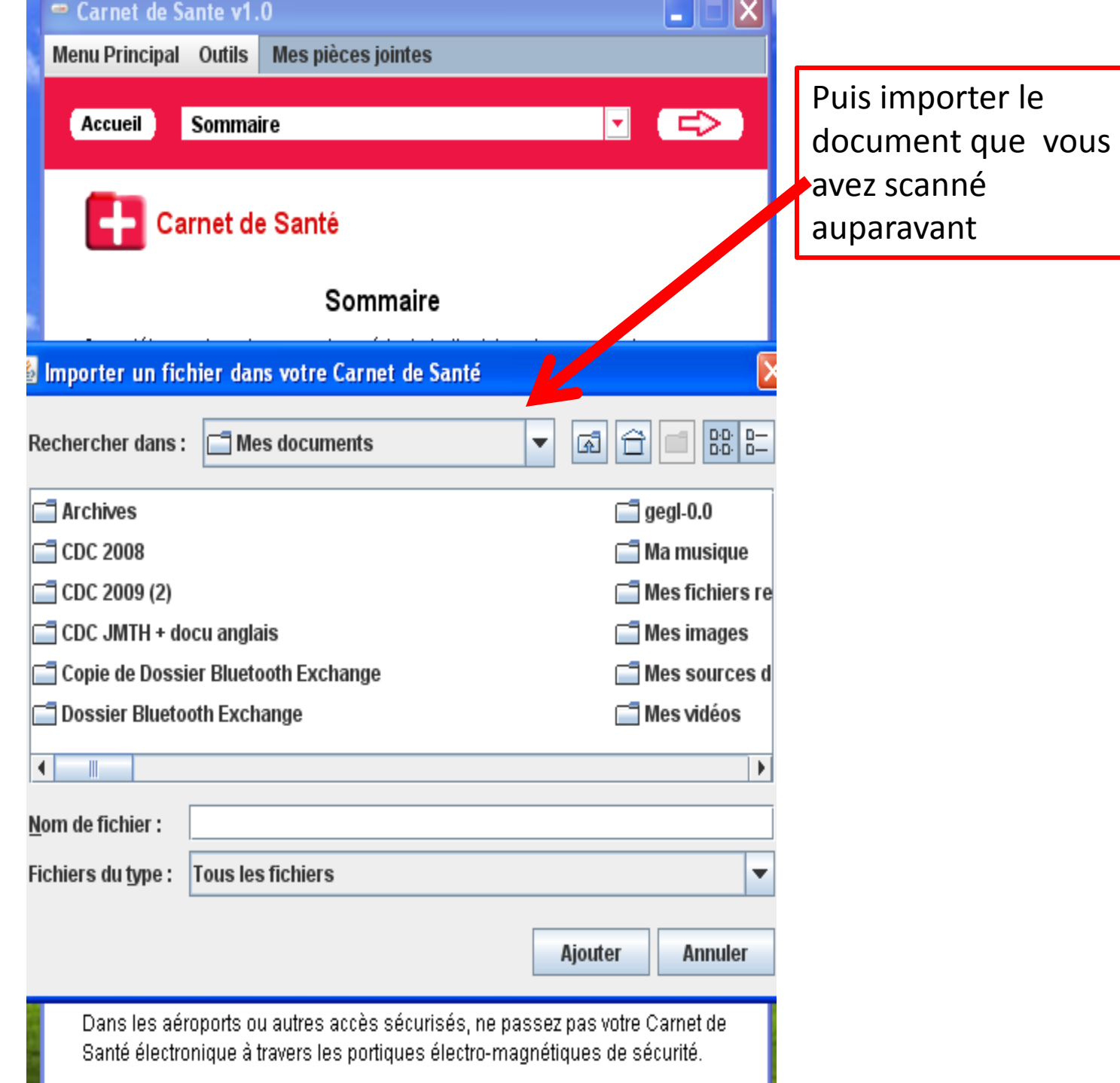